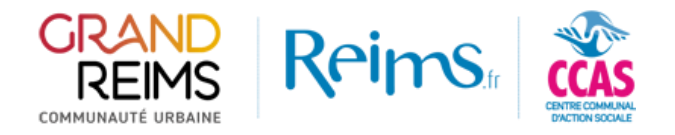

## Suivre une demande

Rendez-vous sur la page d'accueil du [portail des subventions](https://subventions.grandreims.fr/) et connectez-vous en cliquant sur **« Connexion ».**

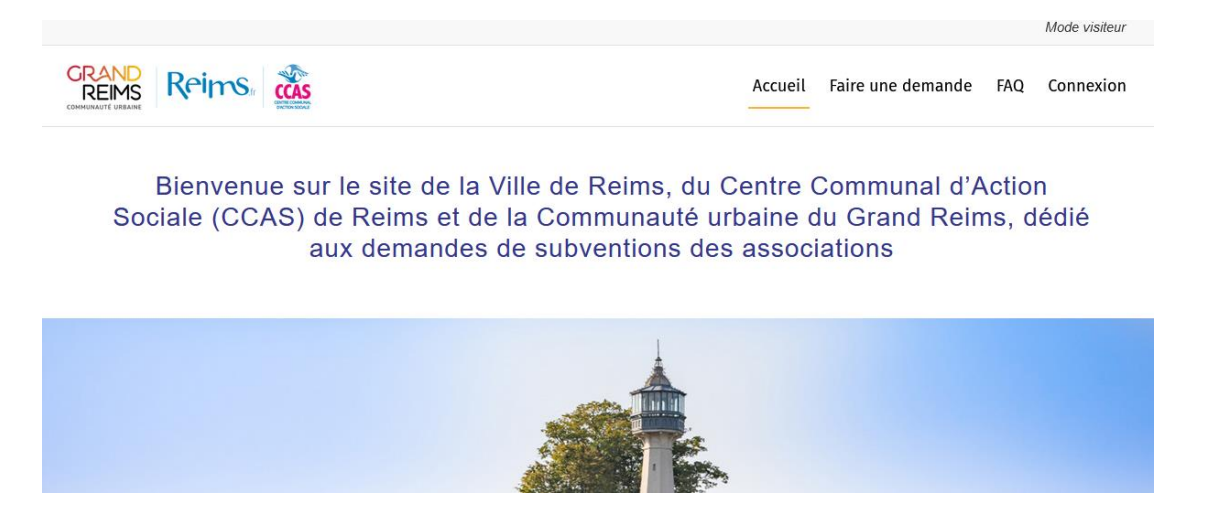

Dans le menu haut, cliquez sur **« Mon compte »**. Vous arrivez alors sur le suivi de vos dossiers.

Mes dossiers : Les dossiers entièrement saisis dont le traitement est en cours ou terminé. Cette partie vous permettra notamment de suivre **l'état d'avancement d'un dossier**.

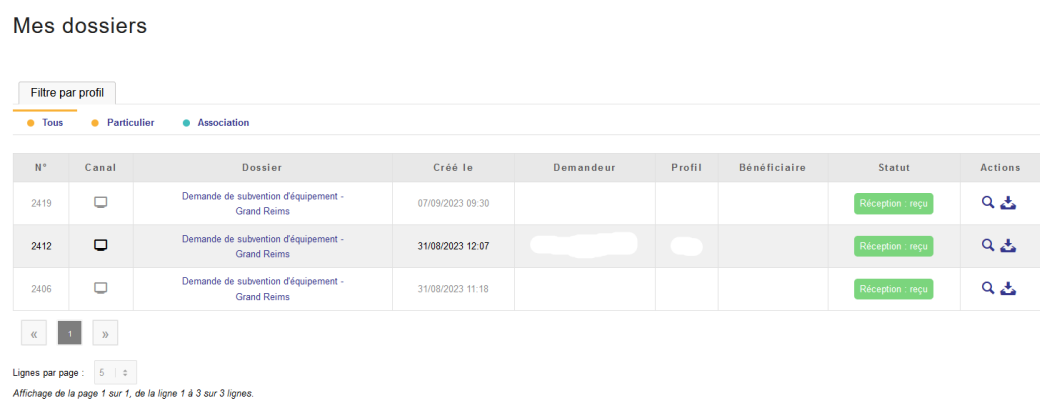

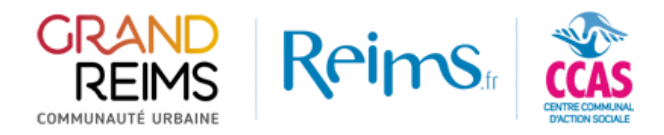

Mes brouillons : Les dossiers en cours de saisie, non encore reçus par les services des collectivités. Vous avez la possibilité de **compléter et finaliser** la demande, ou bien de **supprimer** votre brouillon.

## Mes brouillons

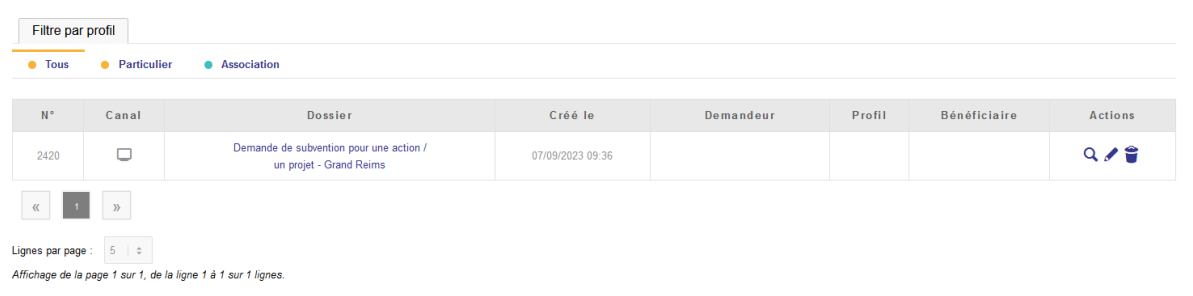

Mes notifications : En cas de demande complémentaire par les services instructeurs, vous recevrez un **mail de notification**, par exemple pour un document non valide. Ce mail vous renverra vers la partie **notification** dans laquelle se trouvera les documents à fournir/à modifier.

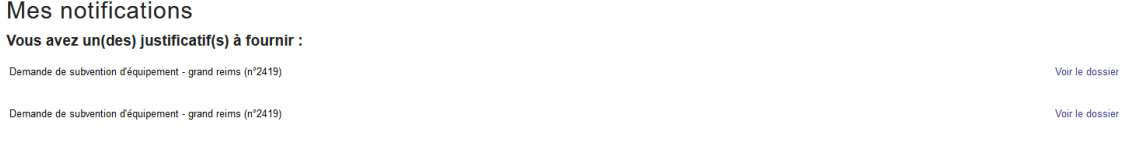

En cliquant sur **« Voir le dossier »**, vous pourrez compléter les informations manquantes, et les transmettre de nouveau pour instruction, en cliquant sur **« Envoyer »**

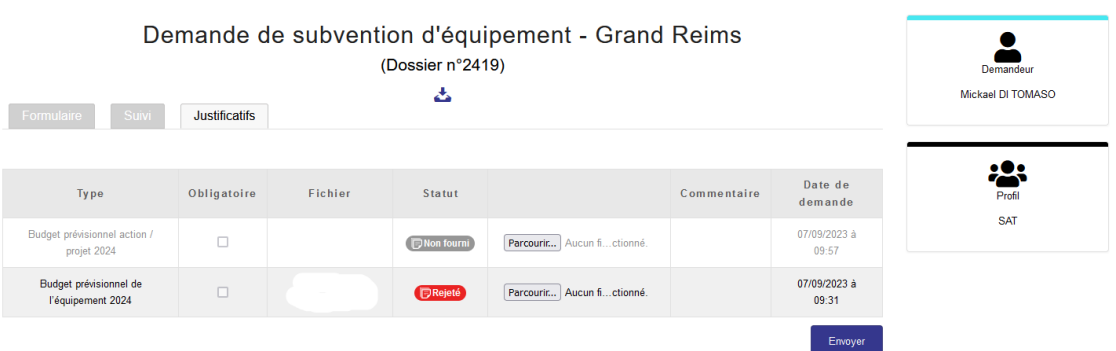